# Wachtwoord herstellen voor de 1900 geïntegreerde services router  $\ddot{\phantom{0}}$

### Inhoud

Inleiding Voorwaarden Vereisten Gebruikte componenten **Conventies** Achtergrondinformatie Stapsgewijze procedure Voorbeeld van wachtwoordherstelprocedure Gerelateerde informatie

## Inleiding

Dit document beschrijft hoe u het wachtwoord voor inschakelen kunt herstellen en geheime wachtwoorden kunt inschakelen vanaf uw router.

## Voorwaarden

### Vereisten

Er zijn geen specifieke vereisten van toepassing op dit document.

### Gebruikte componenten

De informatie in dit document is gebaseerd op deze hardwareversie:

• Cisco 1900 Series geïntegreerde services router

De informatie in dit document is gebaseerd op de apparaten in een specifieke laboratoriumomgeving. Alle apparaten die in dit document worden beschreven, hadden een opgeschoonde (standaard)configuratie. Als uw netwerk live is, moet u zorgen dat u de potentiële impact van elke opdracht begrijpt.

### **Conventies**

Raadpleeg de [Cisco Technical Tips Conventions](https://www.cisco.com/c/nl_nl/support/docs/dial-access/asynchronous-connections/17016-techtip-conventions.html) voor informatie over documentconventies.

### Achtergrondinformatie

Deze wachtwoorden beveiligen toegang tot geprivilegieerde EXEC en configuratiemodi. Het inschakelen-wachtwoord kan worden hersteld, maar het inschakelen van een geheim wachtwoord is versleuteld en moet worden vervangen door een nieuw wachtwoord. Gebruik de procedure die in dit document wordt beschreven om het geheime wachtwoord in te schakelen.

## Stapsgewijze procedure

Voer de volgende stappen uit om uw wachtwoord te herstellen:

- 1. Hang een terminal of pc met terminalemulatie aan de consolepoort van de router. Gebruik deze terminalinstellingen:Snelheid: 9600 baudGeen pariteit8 gegevensbits1 stopbitGeen stroomregelingRaadpleeg deze documenten voor informatie over het bekabelen en aansluiten van een terminal op de consolepoort of de AUX-poort: [Kabelvereisten voor](https://www.cisco.com/c/nl_nl/support/docs/routers/7000-series-routers/12223-14.html) [console- en AUX-poorten configureren](https://www.cisco.com/c/nl_nl/support/docs/routers/7000-series-routers/12223-14.html)[Begrijp de terminalverbinding met een consolepoort](https://www.cisco.com/c/nl_nl/support/docs/switches/catalyst-6000-series-switches/10600-9.html) [op Catalyst-Switches](https://www.cisco.com/c/nl_nl/support/docs/switches/catalyst-6000-series-switches/10600-9.html)
- 2. Als u tot de router kunt toegang hebben, type **tonen versie** bij de herinnering, en registreren de waarde van het configuratieregister. Zie het gedeelte [Voorbeeld van](https://www.cisco.com/c/nl_nl/support/docs/routers/3800-series-integrated-services-routers/112058-c1900-pwd-rec-00.html#ex_pass) [wachtwoordherstelprocedure](https://www.cisco.com/c/nl_nl/support/docs/routers/3800-series-integrated-services-routers/112058-c1900-pwd-rec-00.html#ex_pass) om de uitvoer van een opdracht voor show-versie te bekijken.Opmerking: het configuratieregister is doorgaans ingesteld op 0x2102 of 0x102. Als u geen toegang meer hebt tot de router (vanwege een verloren login- of TACACSwachtwoord), kunt u er veilig van uitgaan dat uw configuratieregister is ingesteld op 0x2102
- Gebruik de power switch om de router uit te schakelen en schakel de router vervolgens weer 3. in.
- 4. Druk een paar keer op **Break** op het toetsenbord van de terminal nadat u het bericht programma lading volledig Ziet, ingangspunt: 0x80008000, grootte: 0x6fdb4c Om de router in ROMMON te zetten.Opmerking: de waarden van het ingangspunt en de grootte worden aan de routers onderworpen.Als de breukvolgorde niet werkt, raadpleegt u [Standard Break Key](https://www.cisco.com/c/nl_nl/support/docs/routers/10000-series-routers/12818-61.html) [Sequence Combinations for Password Recovery](https://www.cisco.com/c/nl_nl/support/docs/routers/10000-series-routers/12818-61.html) voor andere toetscombinaties gebruiken.Als niet in de ROMMON-modus kan worden gebroken, voert u de volgende stappen uit:Verwijder de flitser.Laad de router opnieuw. De router eindigt in de ROMMON-modus.Flitser invoegen.Standaardprocedure voor wachtwoordherstel uitvoeren.
- 5. Typ **confreg 0x2142** bij de rommon 1>prompt om te beginnen vanaf Flash.Deze stap passeert de opstartconfiguratie waarin de wachtwoorden zijn opgeslagen.
- 6. Typ dit **resetten** in de <sub>rommon 2>-prompt.De router herstart, maar negeert de opgeslagen</sub> configuratie.
- 7. Typ geen na elke setup-vraag of druk op Ctrl-C om de eerste setup-procedure te overslaan.
- 8. Type **inschakelen** bij de prompt <sub>Router></sub>.U bevindt zich in de activeringsmodus en u ziet de melding Router#.
- 9. Type configureren geheugen of kopiëren start-configuratie in werking stellen-configuratie om het niet-vluchtige RAM (NVRAM) naar geheugen te kopiëren.Waarschuwing: voer geen kopieer het opstartconfiguratie in en schrijf niet. Deze opdrachten wissen uw opstartconfiguratie.
- 10. Type tonen in werking stelt -in werking stellen-configuratie .Het show in werking stelt -in werking stellen-configuratiebevel toont de configuratie van de router. In deze configuratie verschijnt de opdracht shutdown onder alle interfaces, wat aangeeft dat alle interfaces momenteel uitgeschakeld zijn. Daarnaast zijn de wachtwoorden (wachtwoord inschakelen, geheime, vty, console wachtwoorden inschakelen) in een versleutelde of niet-versleutelde indeling. U kunt niet-versleutelde wachtwoorden opnieuw gebruiken. U moet versleutelde wachtwoorden wijzigen in een nieuw wachtwoord.
- 11. Type configureer terminal .De prompt hostname (config) # verschijnt.
- 12. Typ de optie geheim wachtwoord inschakelen om het wachtwoord te wijzigen. Voorbeeld: hostname(config)#**enable secret cisco**
- 13. Geef de no shutdown-opdracht uit op elke interface die u gebruikt. Als u een show ip interface korte opdracht uitgeeft, moet elke interface die u wilt gebruiken omhoog tonen.
- 14. Typ config-register <configuratie\_register\_value>. Waarbij Configuration\_register\_value de waarde is die u heeft opgenomen in stap 2 of 0x2102 . Voorbeeld: hostname(config)#**config-register 0x2102**
- 15. Druk op Ctrl-z of op de eindtoets om de configuratiemodus te verlaten. De prompt hostname# verschijnt.
- 16. Type schrijf geheugen of kopieer in werking stellen-configuratie start-config om de veranderingen te begaan.

### Voorbeeld van wachtwoordherstelprocedure

Router>**enable** Password: Password:

Deze sectie geeft een voorbeeld van de wachtwoordherstelprocedure. Dit voorbeeld is gemaakt met een Cisco 2900 Series ISR. Zelfs als u geen Cisco 2900 Series ISR gebruikt, biedt deze uitvoer een voorbeeld van wat u op uw product ervaart.

Password: % Bad secrets Router>**show version** Cisco IOS Software, C2900 Software (C2900-UNIVERSALK9-M), Version 15.0(1)M1, RELEASE SOFTWARE (fc1) Technical Support: http://www.cisco.com/techsupport Copyright (c) 1986-2009 by Cisco Systems, Inc. Compiled Wed 02-Dec-09 15:23 by prod\_rel\_team ROM: System Bootstrap, Version 15.0(1r)M1, RELEASE SOFTWARE (fc1) c2921-CCP-1-xfr uptime is 2 weeks, 22 hours, 15 minutes System returned to ROM by reload at 06:06:52 PCTime Mon Apr 2 1900 System restarted at 06:08:03 PCTime Mon Apr 2 1900 System image file is "flash:c2900-universalk9-mz.SPA.150-1.M1.bin" Last reload reason: Reload Command This product contains cryptographic features and is subject to United States and local country laws governing import, export, transfer and use. Delivery of Cisco cryptographic products does not imply third-party authority to import, export, distribute or use encryption. Importers, exporters, distributors and users are responsible for compliance with U.S. and local country laws. By using this product you agree to comply with applicable laws and regulations. If you are unable

A summary of U.S. laws governing Cisco cryptographic products may be found at: http://www.cisco.com/wwl/export/crypto/tool/stqrg.html

If you require further assistance please contact us by sending email to

to comply with U.S. and local laws, return this product immediately.

export@cisco.com.

Cisco CISCO2921/K9 (revision 1.0) with 475136K/49152K bytes of memory. Processor board ID FHH1230P04Y 1 DSL controller 3 Gigabit Ethernet interfaces 9 terminal lines 1 Virtual Private Network (VPN) Module 1 Cable Modem interface 1 cisco Integrated Service Engine-2(s) Cisco Foundation 2.2.1 in slot 1 DRAM configuration is 64 bits wide with parity enabled. 255K bytes of non-volatile configuration memory. 248472K bytes of ATA System CompactFlash 0 (Read/Write) 62720K bytes of ATA CompactFlash 1 (Read/Write)

Technology Package License Information for Module:'c2900'

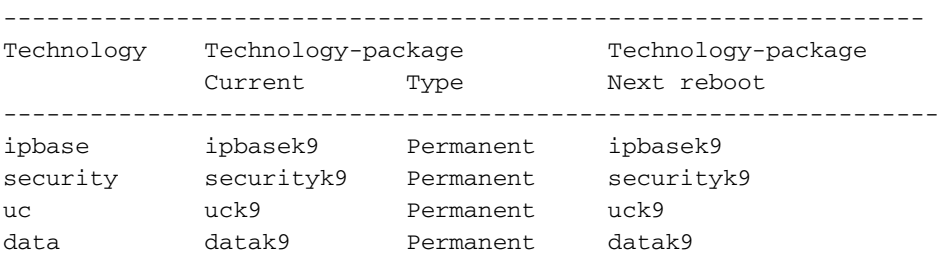

#### **Configuration register is 0x2102**

Router>

*!--- The router was just powercycled, and during bootup a !--- break sequence was sent to the router after seeing the following message !--- program load complete, entry point: 0x80008000, size: 0x6fdb4c.* rommon 1 > **confreg 0x2142**

You must reset or power cycle for new config to take effect

rommon 2 > **reset**

System Bootstrap, Version 15.0(1r)M1, RELEASE SOFTWARE (fc1) Copyright (c) 2009 by cisco Systems, Inc. TAC:Home:SW:IOS:Specials for info C2900 platform with 524288 Kbytes of main memory

program load complete, entry point: 0x80008000, size: 0x6fdb4c

Self decompressing the image : ############################### ############################################################## ############################################################## ############################################################## ############################### [OK]

#### Restricted Rights Legend

Use, duplication, or disclosure by the Government is subject to restrictions as set forth in subparagraph (c) of the Commercial Computer Software - Restricted Rights clause at FAR sec. 52.227-19 and subparagraph (c) (1) (ii) of the Rights in Technical Data and Computer Software clause at DFARS sec. 252.227-7013. cisco Systems, Inc. 170 West Tasman Drive San Jose, California 95134-1706 Cisco IOS Software, C2900 Software (C2900-UNIVERSALK9-M), Version 15.0(1)M1, RELEASE SOFTWARE (fc1) Technical Support: http://www.cisco.com/techsupport Copyright (c) 1986-2009 by Cisco Systems, Inc. Compiled Wed 02-Dec-09 15:23 by prod\_rel\_team Cisco CISCO2921/K9 (revision 1.0) with 475136K/49152K bytes of memory. Processor board ID FHH1230P04Y 1 DSL controller 3 Gigabit Ethernet interfaces 9 terminal lines 1 Virtual Private Network (VPN) Module 1 Cable Modem interface 1 cisco Integrated Service Engine-2(s) Cisco Foundation 2.2.1 in slot 1 DRAM configuration is 64 bits wide with parity enabled. 255K bytes of non-volatile configuration memory. 248472K bytes of ATA System CompactFlash 0 (Read/Write) 62720K bytes of ATA CompactFlash 1 (Read/Write) --- System Configuration Dialog --- **Would you like to enter the initial configuration dialog? [yes/no]: n** Press RETURN to get started! 00:00:19: %LINK-3-UPDOWN: Interface BRI0/0, changed state to up 00:00:19: %LINK-3-UPDOWN: Interface Ethernet0/0, changed state to up 00:00:19: %LINK-3-UPDOWN: Interface Ethernet0/1, changed state to up 00:00:19: %LINK-3-UPDOWN: Interface Serial0/0, changed state to down 00:00:19: %LINK-3-UPDOWN: Interface Serial0/1, changed state to down 00:00:20: %LINEPROTO-5-UPDOWN: Line protocol on Interface BRI0/0, changed state to down 00:00:20: %LINEPROTO-5-UPDOWN: Line protocol on Interface Ethernet0/0, changed state to up Router> 00:00:20: %LINEPROTO-5-UPDOWN: Line protocol on Interface Ethernet0/1, changed state to up 00:00:20: %LINEPROTO-5-UPDOWN: Line protocol on Interface Serial0/0, changed state to down 00:00:20: %LINEPROTO-5-UPDOWN: Line protocol on Interface Serial0/1, changed state to down 00:00:50: %SYS-5-RESTART: System restarted -- Cisco IOS Software, C2900 Software (C2900-UNIVERSALK9-M), Version 15.0(1)M1, RELEASE SOFTWARE (fc1) Technical Support: http://www.cisco.com/techsupport Copyright (c) 1986-2009 by Cisco Systems, Inc. Compiled Wed 02-Dec-09 15:23 by prod\_rel\_team 00:00:50: %LINK-5-CHANGED: Interface BRI0/0, changed state to administratively down 00:00:52: %LINK-5-CHANGED: Interface Ethernet0/0, changed state to administratively down 00:00:52: %LINK-5-CHANGED: Interface Serial0/0, changed state to administratively down 00:00:52: %LINK-5-CHANGED: Interface Ethernet0/1, changed state to administratively down 00:00:52: %LINK-5-CHANGED: Interface Serial0/1,

changed state to administratively down 00:00:53: %LINEPROTO-5-UPDOWN: Line protocol on Interface Ethernet0/0, changed state to down 00:00:53: %LINEPROTO-5-UPDOWN: Line protocol on Interface Ethernet0/1, changed state to down Router> Router>**enable** Router#**copy startup-config running-config** Destination filename [running-config]? 1324 bytes copied in 2.35 secs (662 bytes/sec) Router# 00:01:24: %LINEPROTO-5-UPDOWN: Line protocol on Interface BRI0/0:1, changed state to down 00:01:24: %LINEPROTO-5-UPDOWN: Line protocol on Interface BRI0/0:2, changed state to down Router#**configure terminal** Enter configuration commands, one per line. End with CNTL/Z. Router(config)#**enable secret**

Router(config)#**^Z** 00:01:54: %SYS-5-CONFIG\_I: Configured from console by console Router#**show ip interface brief**

```
Interface IP-Address 0K? Method Status and Protocol
Ethernet0/0 10.200.40.37 YES TFTP administratively down down
Serial0/0 unassigned YES TFTP administratively down down
BRI0/0 192.168.121.157 YES unset administratively down down
BRI0/0:1 unassigned YES unset administratively down down
BRI0/0:2 unassigned YES unset administratively down down
Ethernet0/1 unassigned YES TFTP administratively down down
Serial0/1 unassigned YES TFTP administratively down down
Loopback0 192.168.121.157 YES TFTP up up up
Router#configure terminal
Enter configuration commands, one per line. End with CNTL/Z.
Router(config)#interface Ethernet0/0
Router(config-if)#no shutdown
Router(config-if)#
00:02:14: %LINK-3-UPDOWN: Interface Ethernet0/0, changed state to up
00:02:15: %LINEPROTO-5-UPDOWN: Line protocol on Interface Ethernet0/0,
changed state to up
Router(config-if)#interface BRI0/0
Router(config-if)#no shutdown
Router(config-if)#
00:02:26: %LINK-3-UPDOWN: Interface BRI0/0:1, changed state to down
00:02:26: %LINK-3-UPDOWN: Interface BRI0/0:2, changed state to down
00:02:26: %LINK-3-UPDOWN: Interface BRI0/0, changed state to up
00:02:115964116991: %ISDN-6-LAYER2UP: Layer 2 for Interface BR0/0,
TEI 68 changed to up
Router(config-if)#^Z
Router#
00:02:35: %SYS-5-CONFIG_I: Configured from console by console
Router#copy running-config startup-config
Destination filename [startup-config]?
Building configuration...
[OK]Router#show version
Cisco IOS Software, C2900 Software (C2900-UNIVERSALK9-M), Version 15.0(1)M1,
     RELEASE SOFTWARE (fc1)
Technical Support: http://www.cisco.com/techsupport
Copyright (c) 1986-2009 by Cisco Systems, Inc.
```
Compiled Wed 02-Dec-09 15:23 by prod\_rel\_team

ROM: System Bootstrap, Version 15.0(1r)M1, RELEASE SOFTWARE (fc1)

c2921-CCP-1-xfr uptime is 2 weeks, 22 hours, 15 minutes System returned to ROM by reload at 06:06:52 PCTime Mon Apr 2 1900 System restarted at 06:08:03 PCTime Mon Apr 2 1900 System image file is "flash:c2900-universalk9-mz.SPA.150-1.M1.bin" Last reload reason: Reload Command

Cisco CISCO2921/K9 (revision 1.0) with 475136K/49152K bytes of memory. Processor board ID FHH1230P04Y 1 DSL controller

- 3 Gigabit Ethernet interfaces
- 9 terminal lines
- 1 Virtual Private Network (VPN) Module
- 1 Cable Modem interface
- 1 cisco Integrated Service Engine-2(s) Cisco Foundation 2.2.1 in slot 1 DRAM configuration is 64 bits wide with parity enabled. 255K bytes of non-volatile configuration memory. 248472K bytes of ATA System CompactFlash 0 (Read/Write) 62720K bytes of ATA CompactFlash 1 (Read/Write)

Configuration register is 0x2102

#### Router#**configure terminal**

Enter configuration commands, one per line. End with CNTL/Z. Router(config)#**config-register 0x2102** Router(config)#^Z 00:03:20: %SYS-5-CONFIG\_I: Configured from console by console

#### Router#**show version**

Cisco IOS Software, C2900 Software (C2900-UNIVERSALK9-M), Version 15.0(1)M1, RELEASE SOFTWARE (fc1) Technical Support: http://www.cisco.com/techsupport Copyright (c) 1986-2009 by Cisco Systems, Inc. Compiled Wed 02-Dec-09 15:23 by prod\_rel\_team

ROM: System Bootstrap, Version 15.0(1r)M1, RELEASE SOFTWARE (fc1)

c2921-CCP-1-xfr uptime is 2 weeks, 22 hours, 15 minutes System returned to ROM by reload at 06:06:52 PCTime Mon Apr 2 1900 System restarted at 06:08:03 PCTime Mon Apr 2 1900 System image file is "flash:c2900-universalk9-mz.SPA.150-1.M1.bin" Last reload reason: Reload Command

Cisco CISCO2921/K9 (revision 1.0) with 475136K/49152K bytes of memory. Processor board ID FHH1230P04Y 1 DSL controller 3 Gigabit Ethernet interfaces 9 terminal lines 1 Virtual Private Network (VPN) Module 1 Cable Modem interface

1 cisco Integrated Service Engine-2(s) Cisco Foundation 2.2.1 in slot 1

DRAM configuration is 64 bits wide with parity enabled. 255K bytes of non-volatile configuration memory. 248472K bytes of ATA System CompactFlash 0 (Read/Write) 62720K bytes of ATA CompactFlash 1 (Read/Write)

Configuration register is 0x2142 (will be **0x2102** at next reload)

## Gerelateerde informatie

- [Voorbeeld van wachtwoordherstelprocedure](https://www.cisco.com/c/nl_nl/support/docs/routers/3800-series-integrated-services-routers/112058-c1900-pwd-rec-00.html#ex_pass)
- [Kabelvereisten voor console- en AUX-poorten configureren](https://www.cisco.com/c/nl_nl/support/docs/routers/7000-series-routers/12223-14.html?referring_site=bodynav)
- [Begrijp de terminalverbinding met een consolepoort op Catalyst-Switches](https://www.cisco.com/c/nl_nl/support/docs/switches/catalyst-6000-series-switches/10600-9.html#Cat8510?referring_site=bodynav)
- [Productondersteuning voor routers](https://www.cisco.com/cisco/web/psa/default.html?mode=prod&level0=268437899&referring_site=bodynav)
- [Cisco technische ondersteuning en downloads](https://www.cisco.com/c/nl_nl/support/index.html?referring_site=bodynav)

#### Over deze vertaling

Cisco heeft dit document vertaald via een combinatie van machine- en menselijke technologie om onze gebruikers wereldwijd ondersteuningscontent te bieden in hun eigen taal. Houd er rekening mee dat zelfs de beste machinevertaling niet net zo nauwkeurig is als die van een professionele vertaler. Cisco Systems, Inc. is niet aansprakelijk voor de nauwkeurigheid van deze vertalingen en raadt aan altijd het oorspronkelijke Engelstalige document (link) te raadplegen.